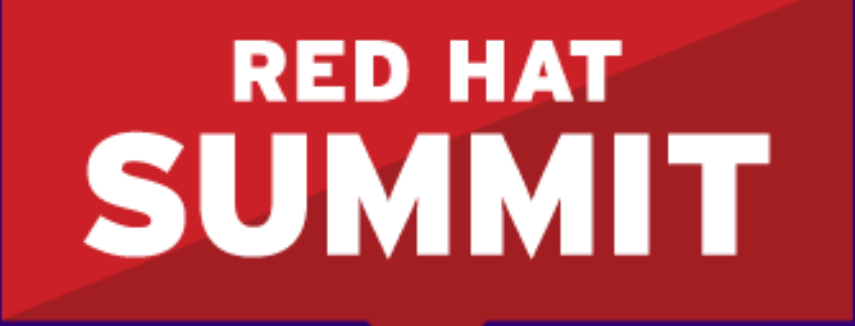

**BOSTON, MA JUNE 23-26, 2015** 

### **10 steps to build a Standard Operating Environment**

Dirk Herrmann Principal Software Engineer

#redhat #rhsummit

Benjamin Kruell Senior Domain Architect

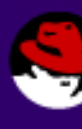

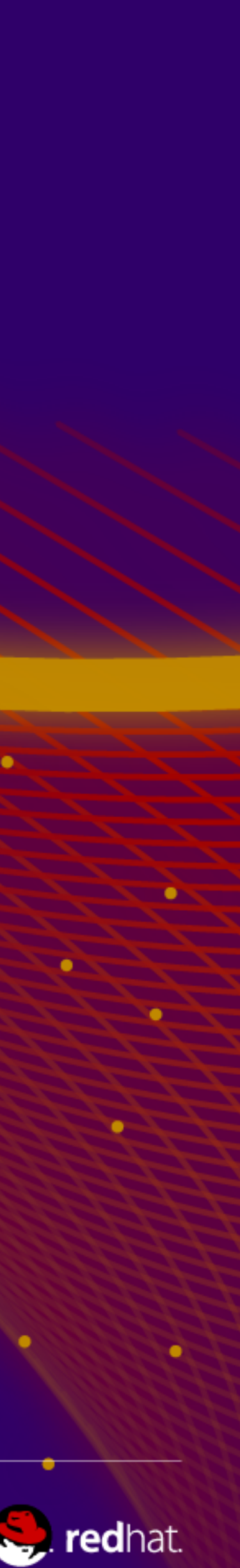

### **Subject of this presentation**

- Comprehensive Doc
	- (~ 300 pages)
- Validated in our lab
- Target Publishing Date:

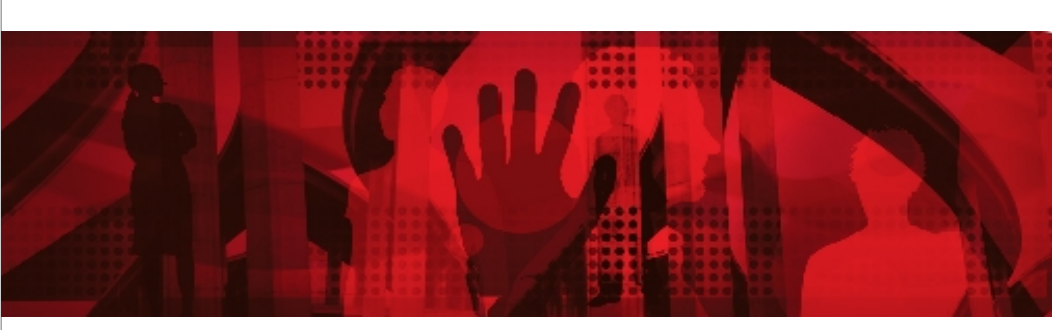

### Satellite 6.1 GA

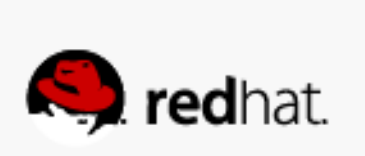

**Red Hat Reference Architecture Series**

#### **10 steps to build a** Standard Operating Environment

Dirk Herrmann Principal Software Engineer

Benjamin Kruell Senior Domain Architect

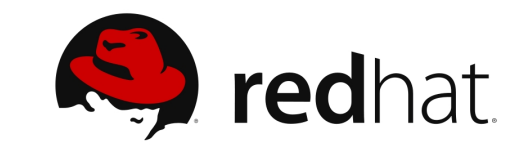

### **Sample Customer Scenario**

# **ACME Corp.**

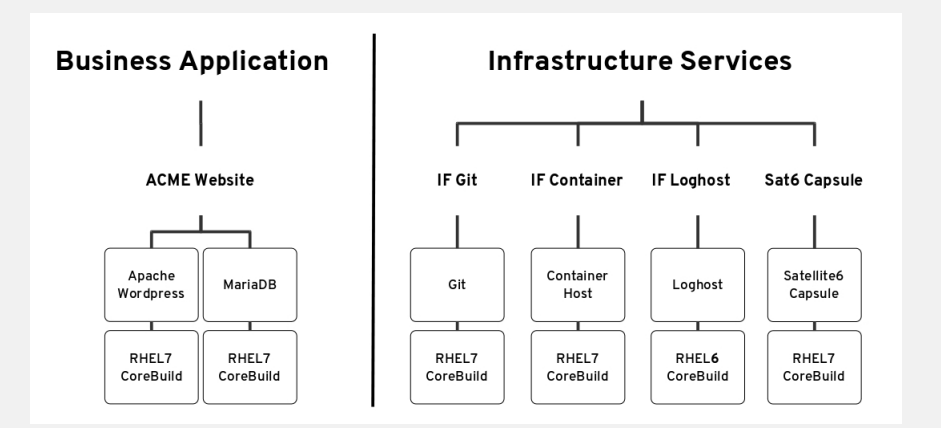

### Sample Application Architecture

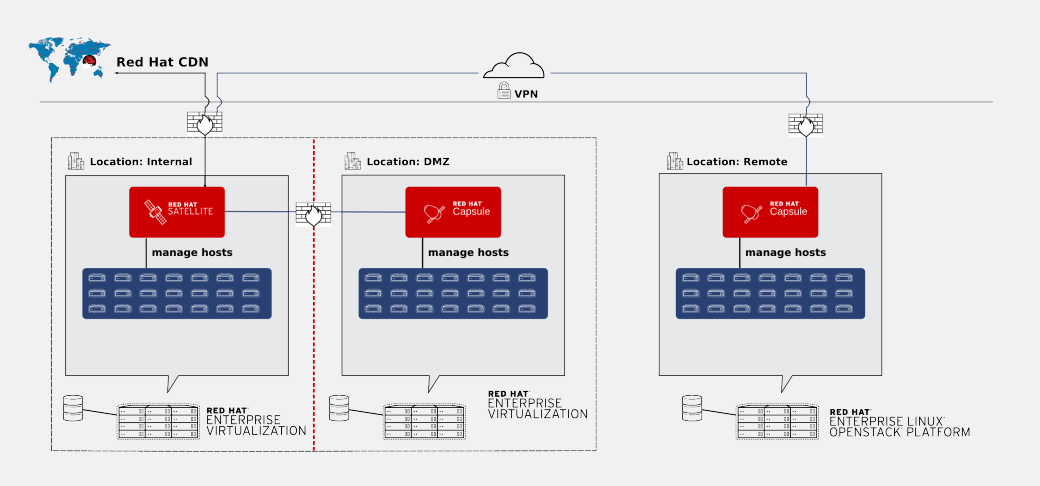

### Sample Datacenter Topology

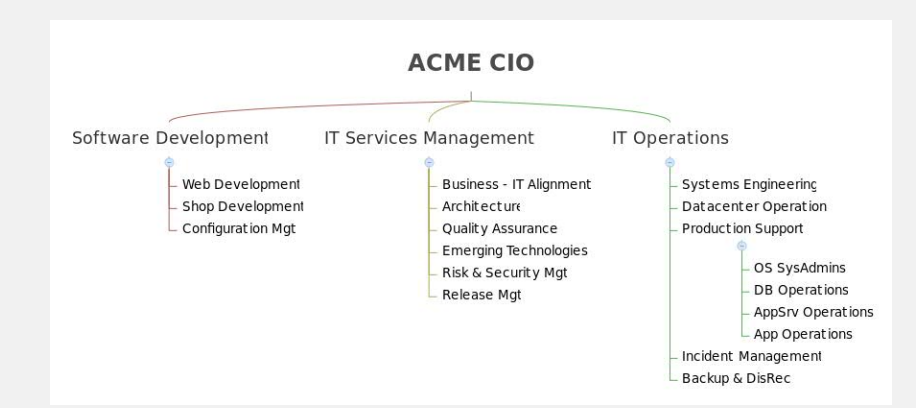

### Sample IT Organization

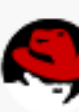

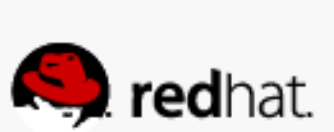

### **Chapter Contents**

- Introduction into related Satellite 6 entities
- Demonstration of possibilities -> 4 scenarios
- Background, concepts & recommendations
- Step-by-step Implementation using UI
- Implementation using hammer CLI

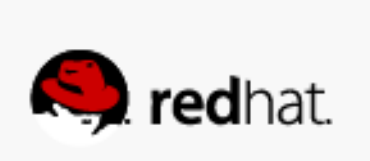

### **10 Steps to build a Standard Operating Environment**

- 1. Setup your System Management Infrastructure
- 2. Map your Location and Datacenter Structure
- 3. Define your Definitive Media Library Content
- 4. Define your Content Lifecycle
- 5. Define your Core Build
- 6. Define your Application Content
- 7. Automate your Provisioning
- 8. Map your IT Organization & Roles
- 9. Continuous Lifecycle Management
- 10. Automate and extend your setup

Starting with an empty Satellite 6, creating step by step all required Satellite entities up to an up and running infrastructure and its ongoing maintenance.

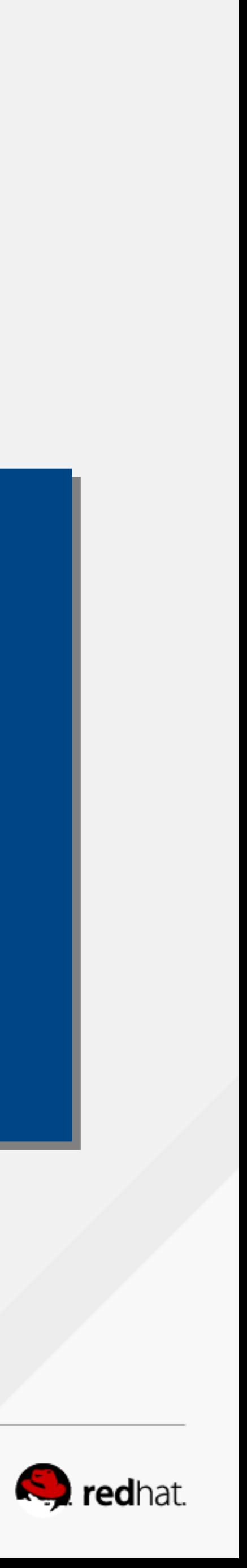

# **Objective**

### Enabling our customers and partners to setup a similar Enabling our customers and<br>partners to setup a similar<br>scenario in less than

# **week**

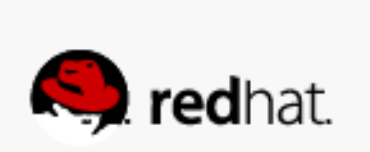

### **Hammer CLI Coverage / Scripted Setup**

- 1. Setup your System Management Infrastructure
- 2. Map your Location and Datacenter Structure
- 3. Define your Definitive Media Library Content
- 4. Define your Content Lifecycle
- 5. Define your Core Build
- 6. Define your Application Content
- 7. Automate your Provisioning
- 8. Map your IT Organization & Roles
- 9. Continuous Lifecycle Management
- 10. Automate and extend your setup

N/A 95 % **100 % 100 % 100 % 100 %** 95 % **100 %** 50 % N/A

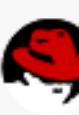

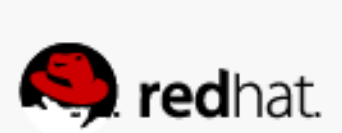

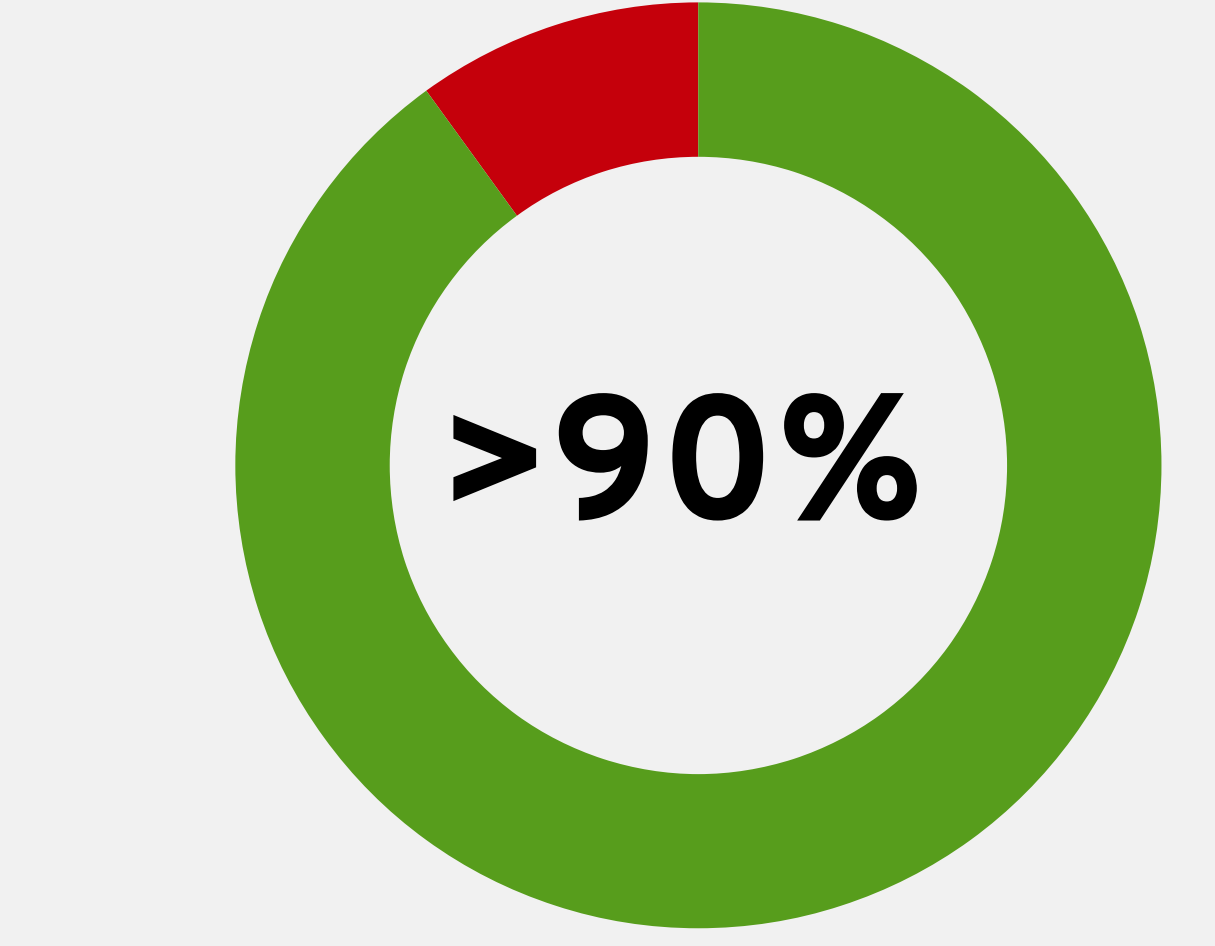

# Setup your System Management Infrastructure

### **STEP**

11/11/11

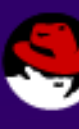

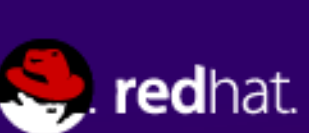

### **Step 1 Topic Coverage**

- **Red Hat Satellite 6 Configuration**
	- Red Hat Satellite 6 Configuration
	- –Embedded Capsule Infrastructure Services
	- Red Hat Satellite 6 Organization
	- Red Hat Subscription Manifest
- **Support Systems Configuration**
	- Monitoring Server
	- Revision Control Server
	- Hammer CLI

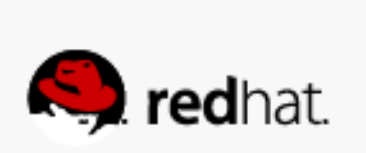

# Map your Location and DC Topology

#redhat #rhsummit

22

œ

 $\bullet$  .  $\bullet$  .  $\bullet$ 

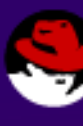

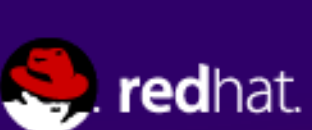

### **Step 2 Topic Coverage**

- **Red Hat Satellite 6 Entities** 
	- Red Hat Satellite 6 Capsules
	- Capsule Features
	- Compute Resources (RHEV + RHELOSP)
	- RHELOSP Specific Adaptions
	- Red Hat Satellite 6 Locations
	- Red Hat Satellite 6 Domains
	- Red Hat Satellite 6 Subnets

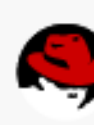

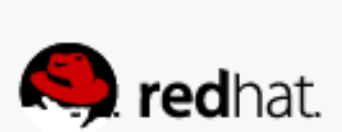

### **Satellite 6.1 Capsule Improvements**

### ● **Provisioning**

- –DNS –DHCP
- –TFTP
- –BMC
- –Realm Management
- **Federated**
	- –Content Synchronization
	- –**Templates Synchronization**
	- –**Reverse Proxy**
	- –Puppet Master
	- –Puppet CA

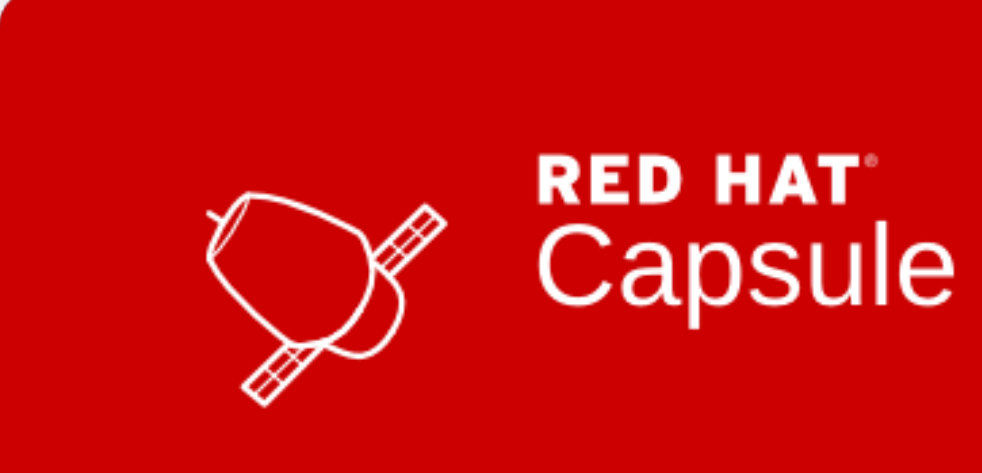

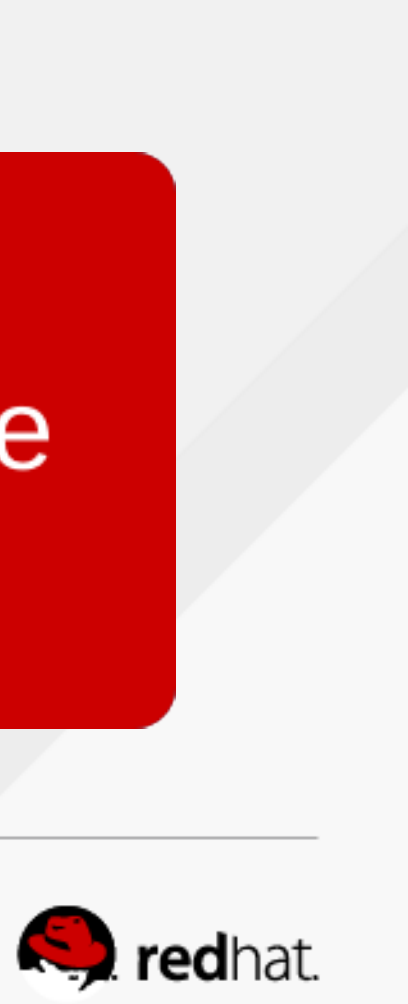

### **ACME Sample Datacenter Topology**

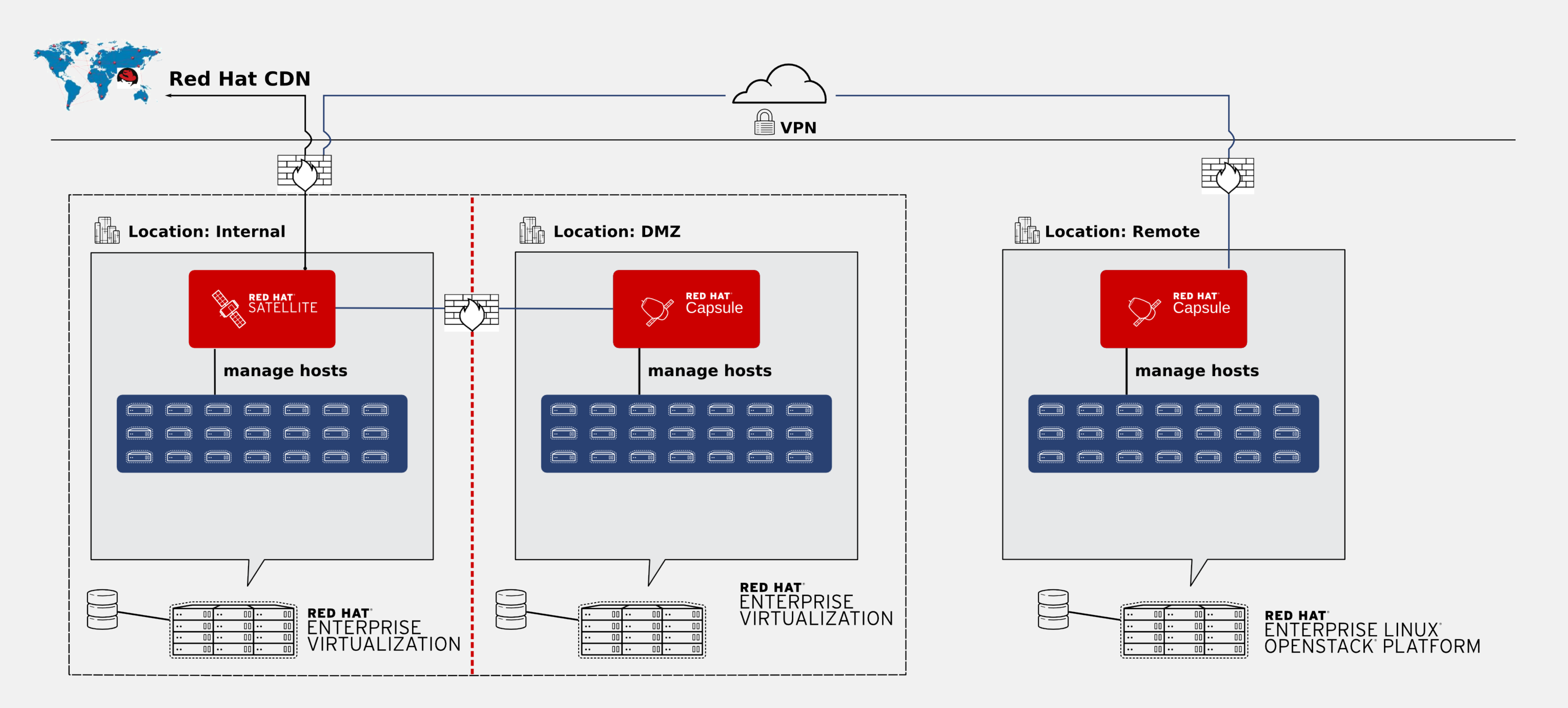

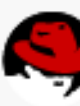

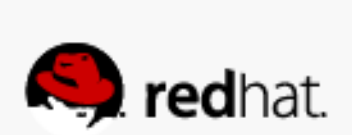

# Define your Definitive Media Library Content

#redhat #rhsummit

13

 $\bullet$  .

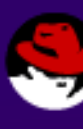

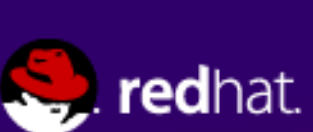

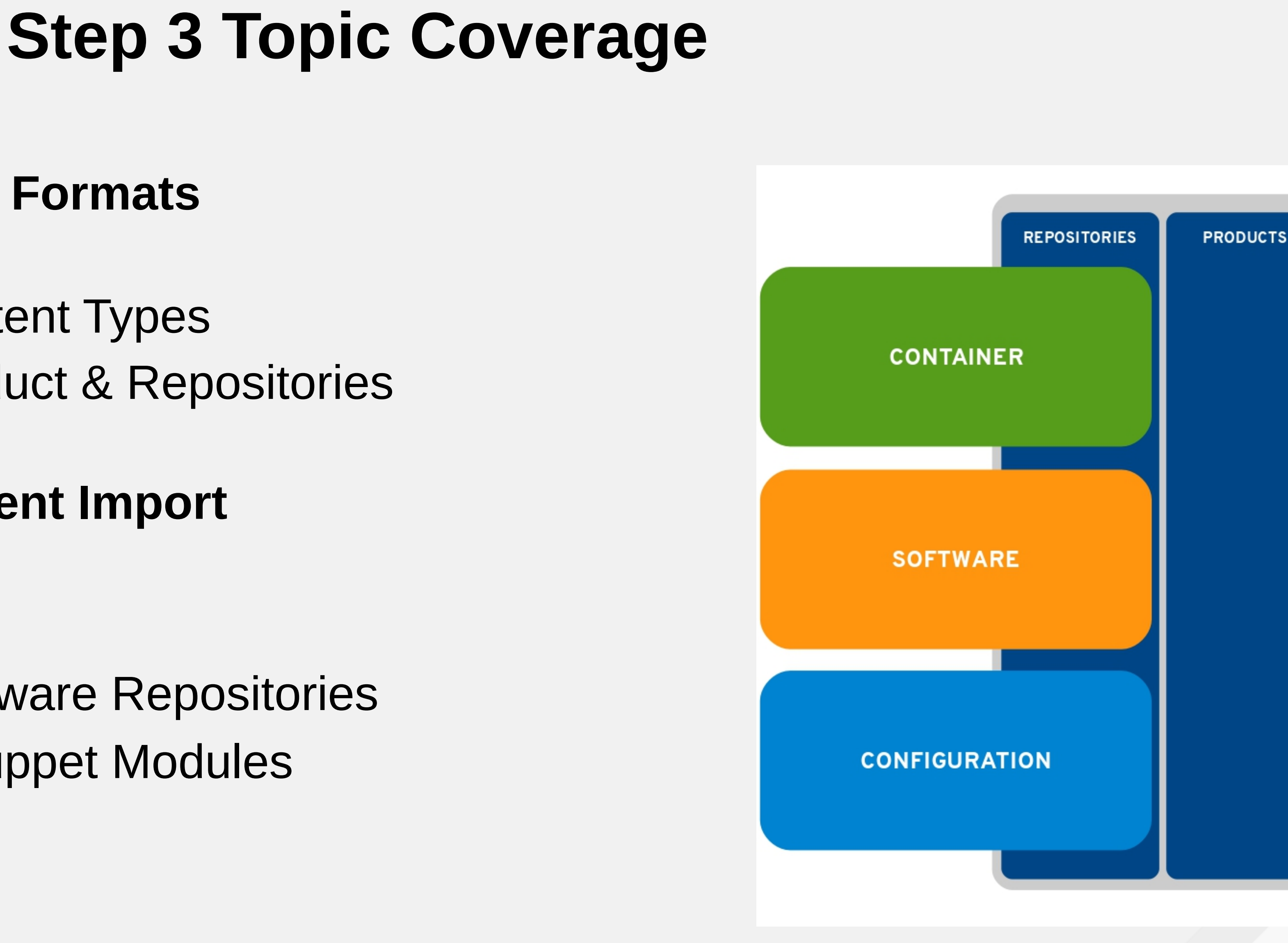

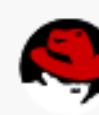

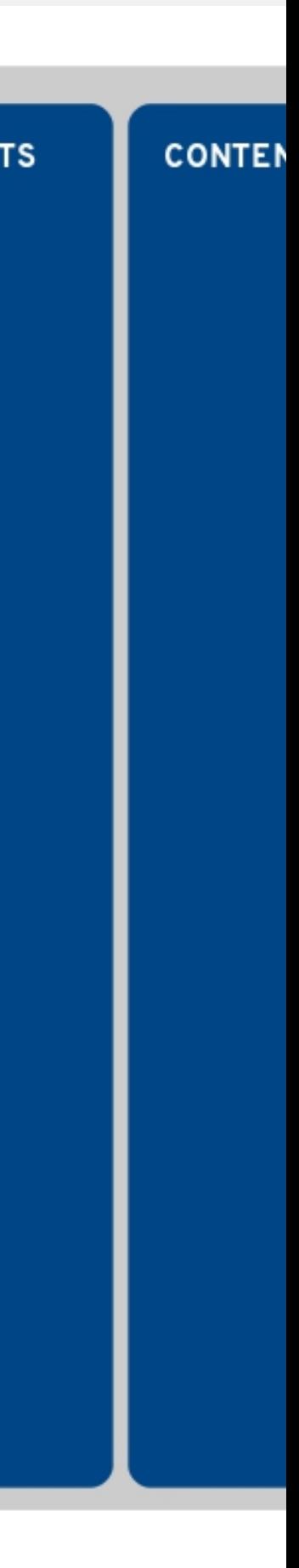

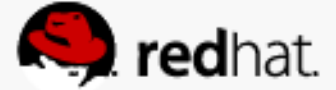

- **Software Entry Points & Formats**
	- Red Hat Satellite 6 Content Types
	- Red Hat Satellite 6 Product & Repositories
- **Red Hat Satellite 6 Content Import**
	- GPG Keys
	- Red Hat & 3rd party Software Repositories
	- $-$  Custom and  $3<sup>rd</sup>$  party Puppet Modules
	- Container Images
	- –Synchronization Plans

# Define your Content Lifecycle

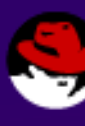

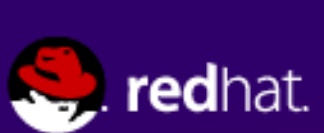

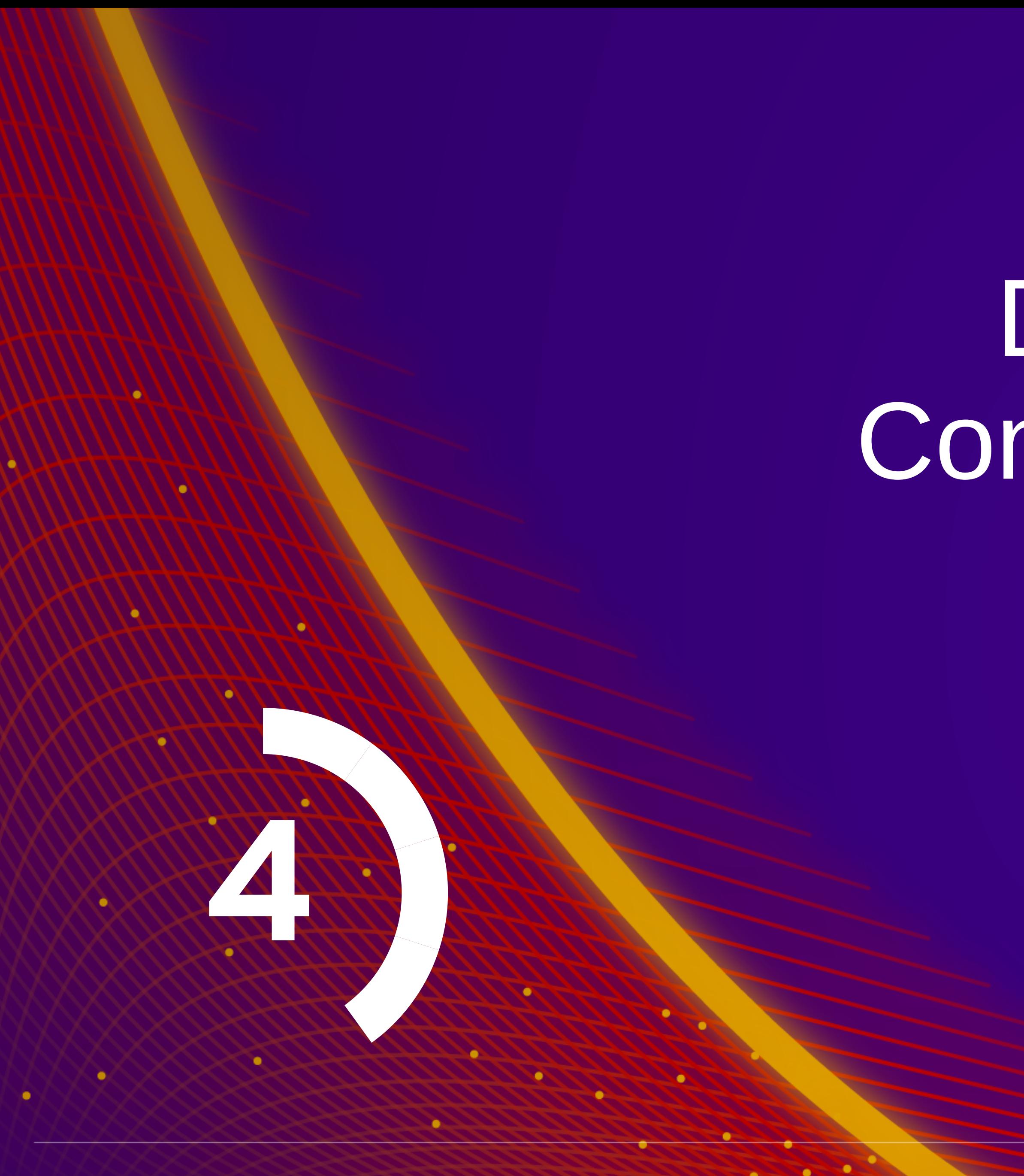

 $\bullet$  .  $\bullet$  .  $\bullet$ 

### **Step 4 Topic Coverage**

- **Red Hat Satellite 6 Content Views**
	- Content Views & Composite Content Views
	- Content View Scenarios
	- Content Views Recommendations
- **Red Hat Satellite 6 Lifecycle Environments**
	- Typical Lifecycle Environment Paths – Content View Lifecycle Management Scenarios –ACME Lifecycle Environments

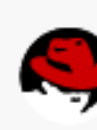

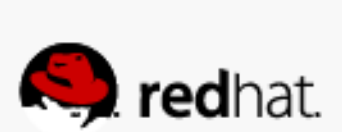

### **Content View Scenarios**

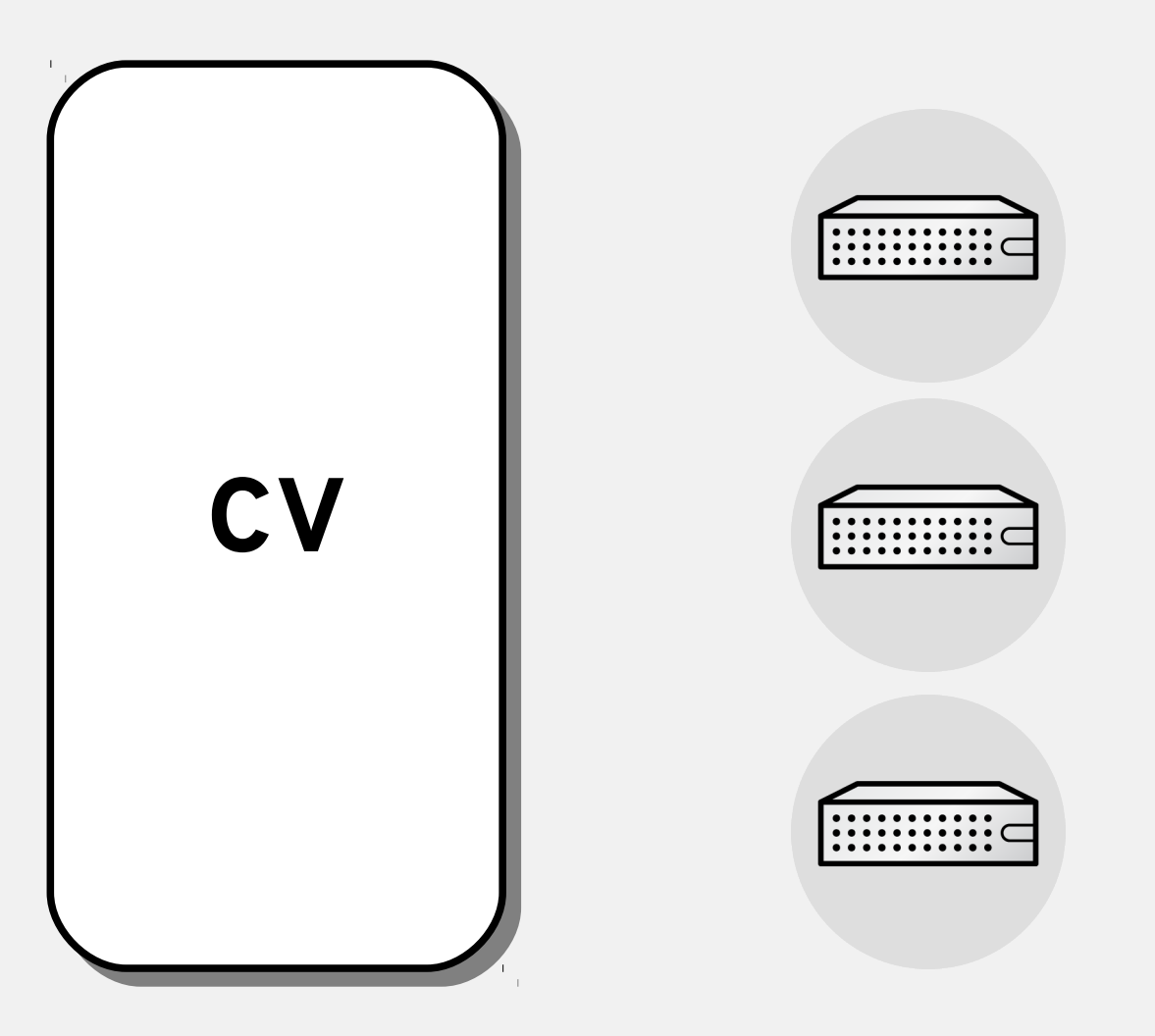

- **One large "all-in-one"** content view including all content (Red Hat and  $3^{rd}$  party) for all / many systems / server types
- Dynamic repository enablement using activation keys to avoid subscription overconsumption
- Host / server type specific content views for all types
- Automation for CV creation and updates using filters to ensure consistency of content (e.g. updating RHEL base chan at the same time for all affected CVs)
- Host / server type specific **composite** CVs for all types
- CCVs allow individual content updates for a particular subset (e.g. puppet config in a dedicated CV while leaving RHEL Base CV unchanged)
- Host / server type specific **composite** CVs for all types based on combining **re-usable application components**
- CCVs (**profiles**) flowing through lifecycle environments while inherent CVs (**profiles**) don't

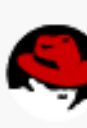

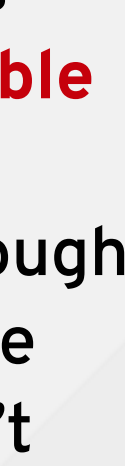

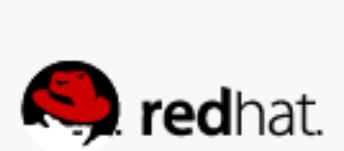

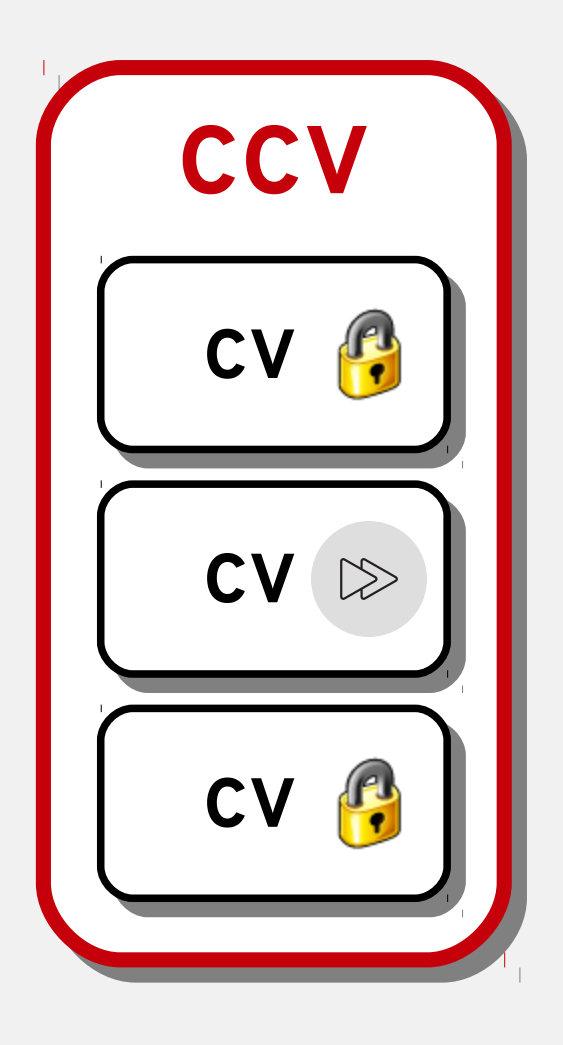

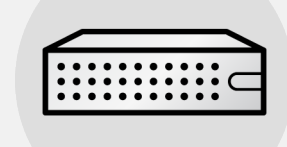

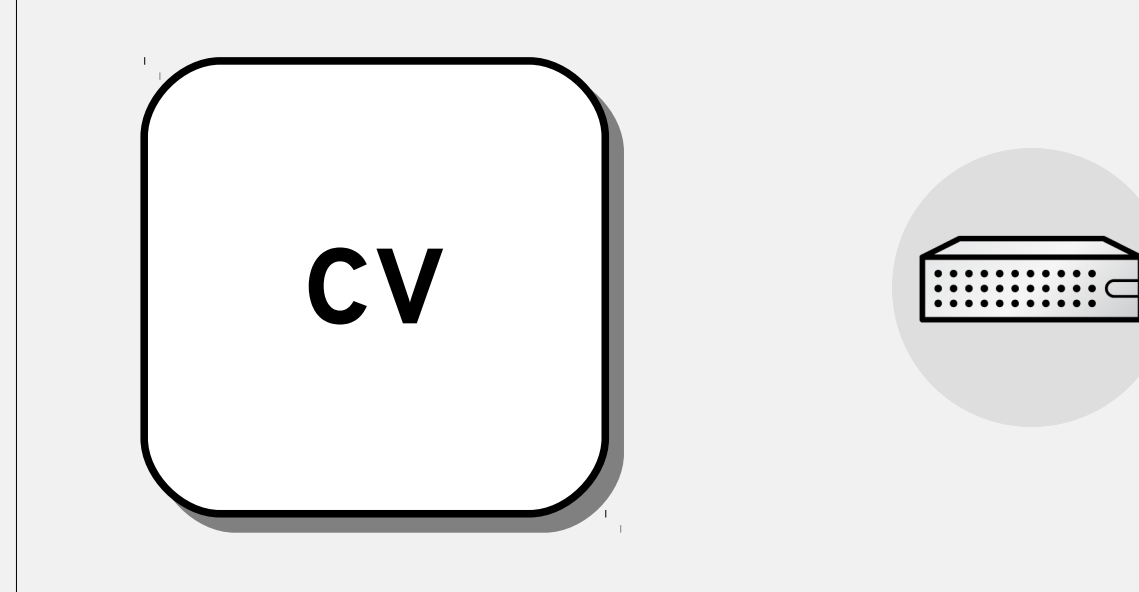

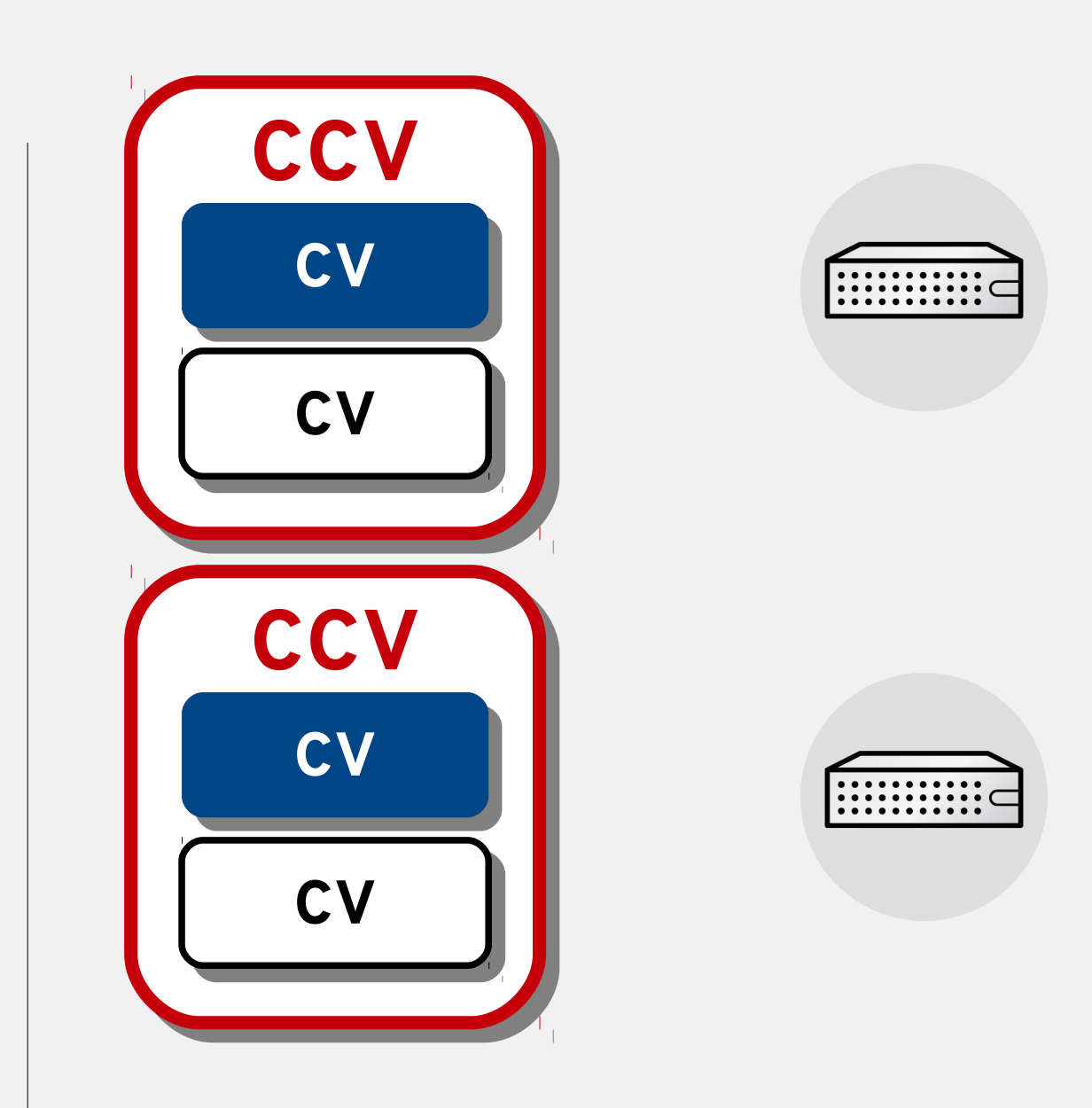

### **Content View Scenarios**

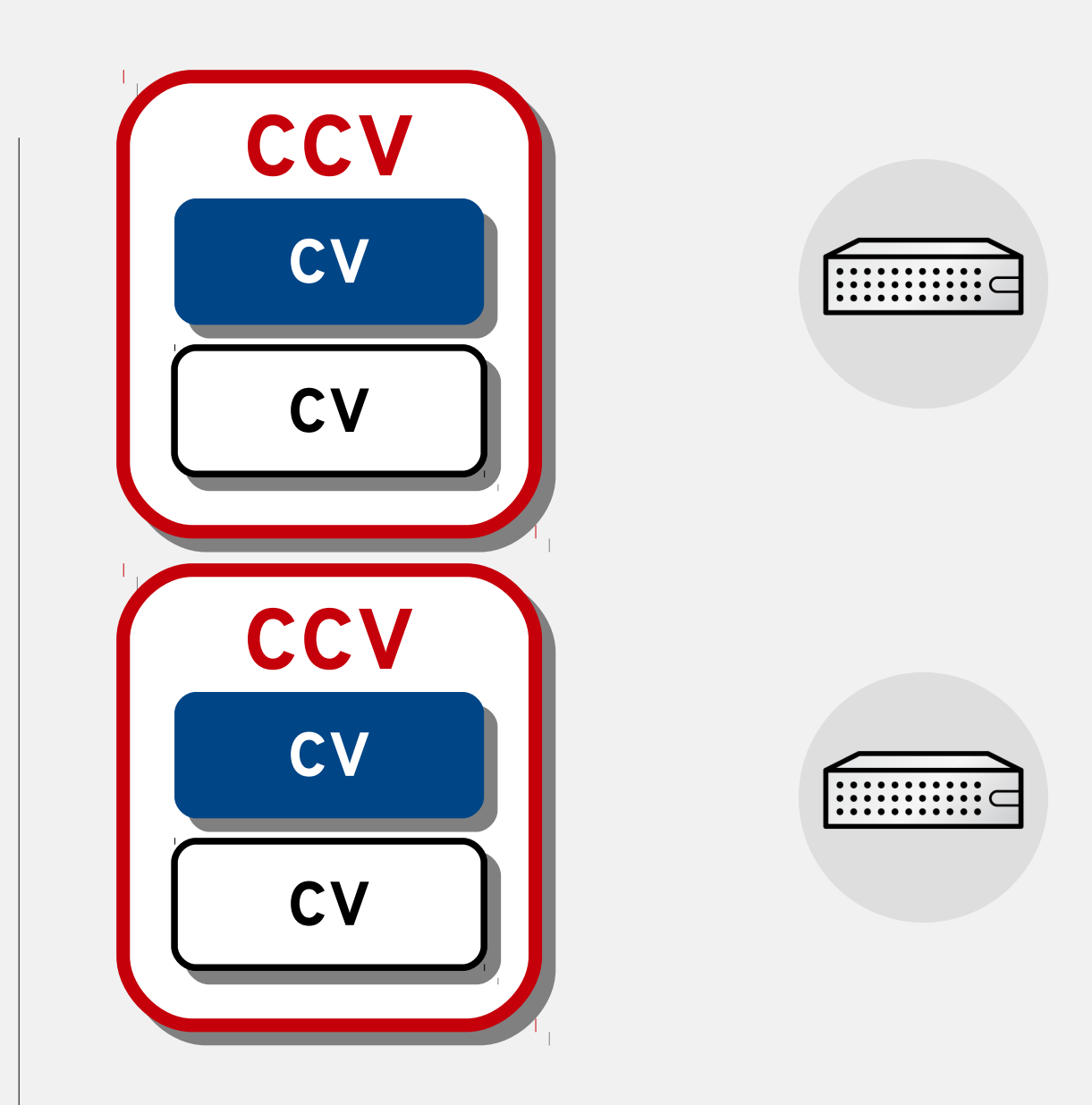

- **Host / server type specific composite** CVs for all types based on combining **re-usable application components**
- CCVs (**profiles**) flowing through lifecycle environments while inherent CVs (**profiles**) don't

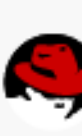

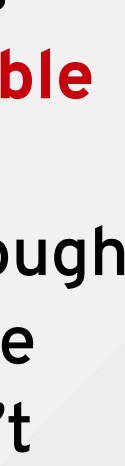

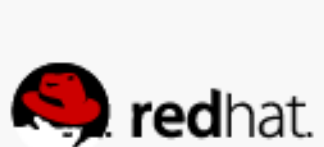

- **Advantages of this scenario**
	- Highest degree of standardization
	- Highest degree of re-usable components
	- –Puppet modules can ensure cross RHEL release CVs
	- –Easier handling of segregation of duty on a CV basis
	- Overall owner use Composite CVs (immutable CVs)
	- –Easier handling of independent release cycles
- **Disadvantages of this scenario**

–Additional maintenance of Composite CVs

### **Content View Recommendations**

- **Content View Filters**
	- Use filters with caution (especially include filters)
	- Filters do not resolve dependencies
	- –Always select affected repositories
- **Composite Content Views**
	- Usage of a repo / module more than once not possible
	- CVs could be selected independent of LC ENV
	- Consider a separated CV for puppet configuration

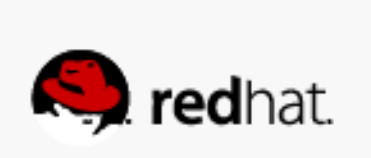

### **Lifecycle Environment Scenarios**

- Simplest options: one lifecycle stage for all applications and operating systems (no lifecycle management at all)
- Even if the single prod stage is optional we strongly recommend to have at least one stage if you're using sync plans
- Dedicated lifecycle environments which reflect software / content lifecycle stages used by all applications and OS
- (physical and virtual) resources are mapped to these lifecycle environments (could be
- Individual lifecycle env path's for particular applications
- Supports segregation of duty in combination with independent release cycles and independent compute resources
- persistent or non-persistent) and app env's for IT Ops these stages (process)• Note: special role of Core Build

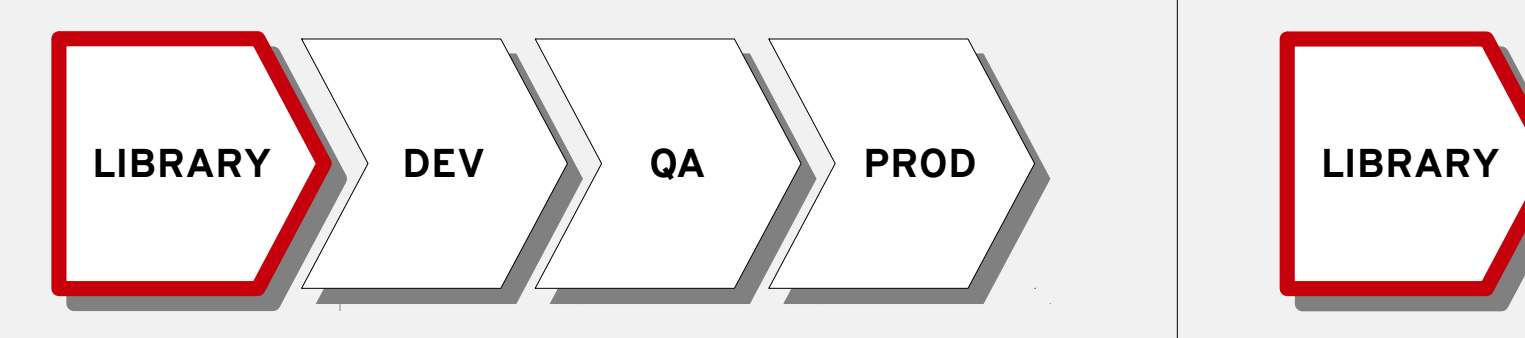

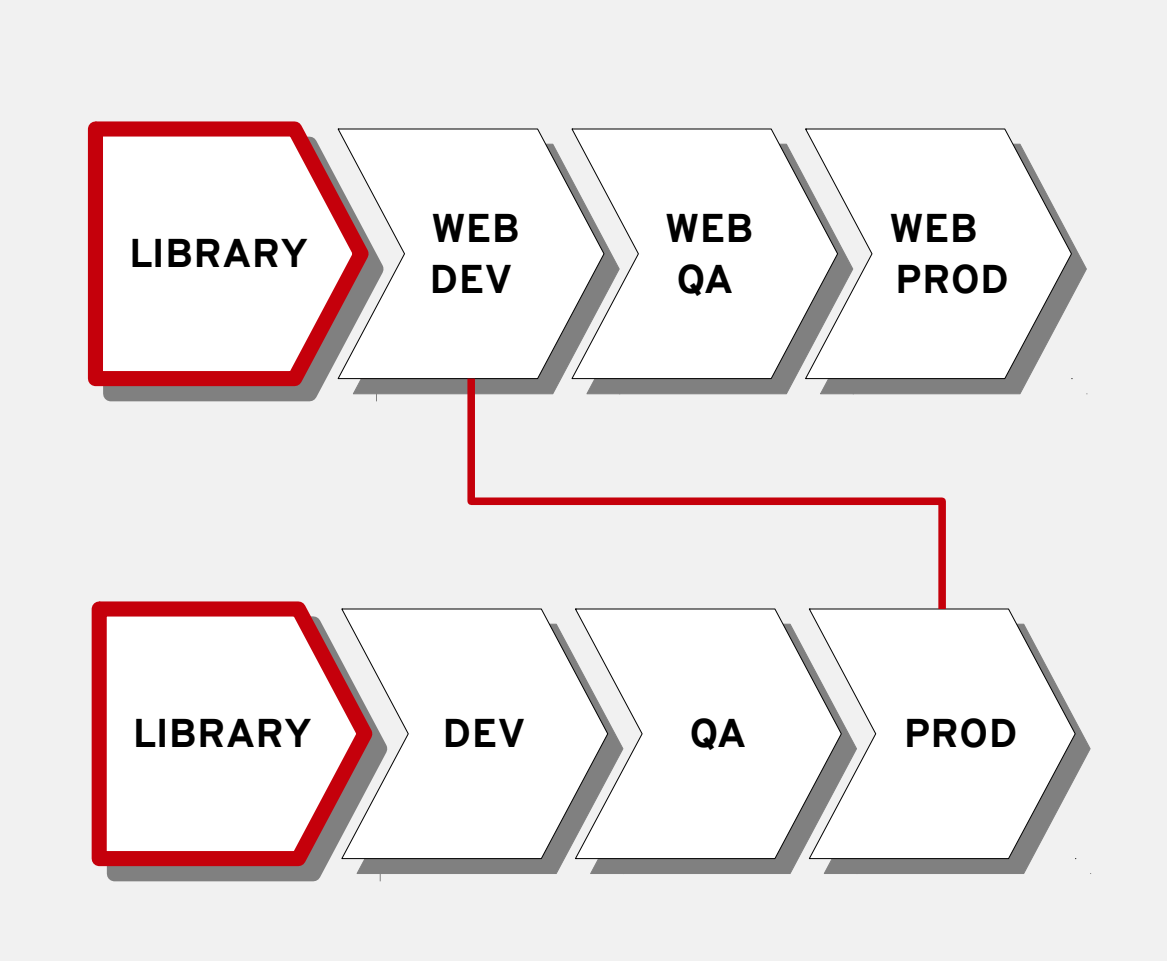

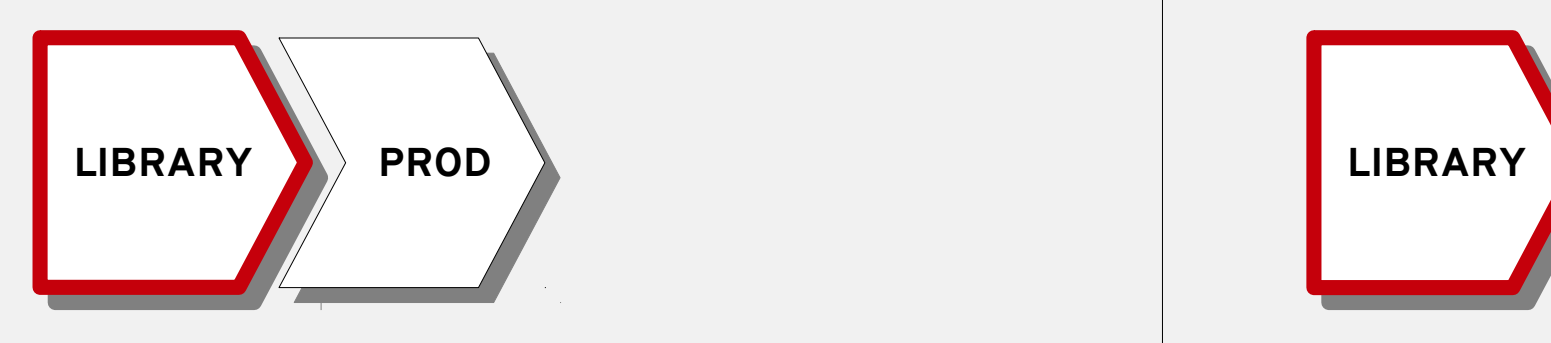

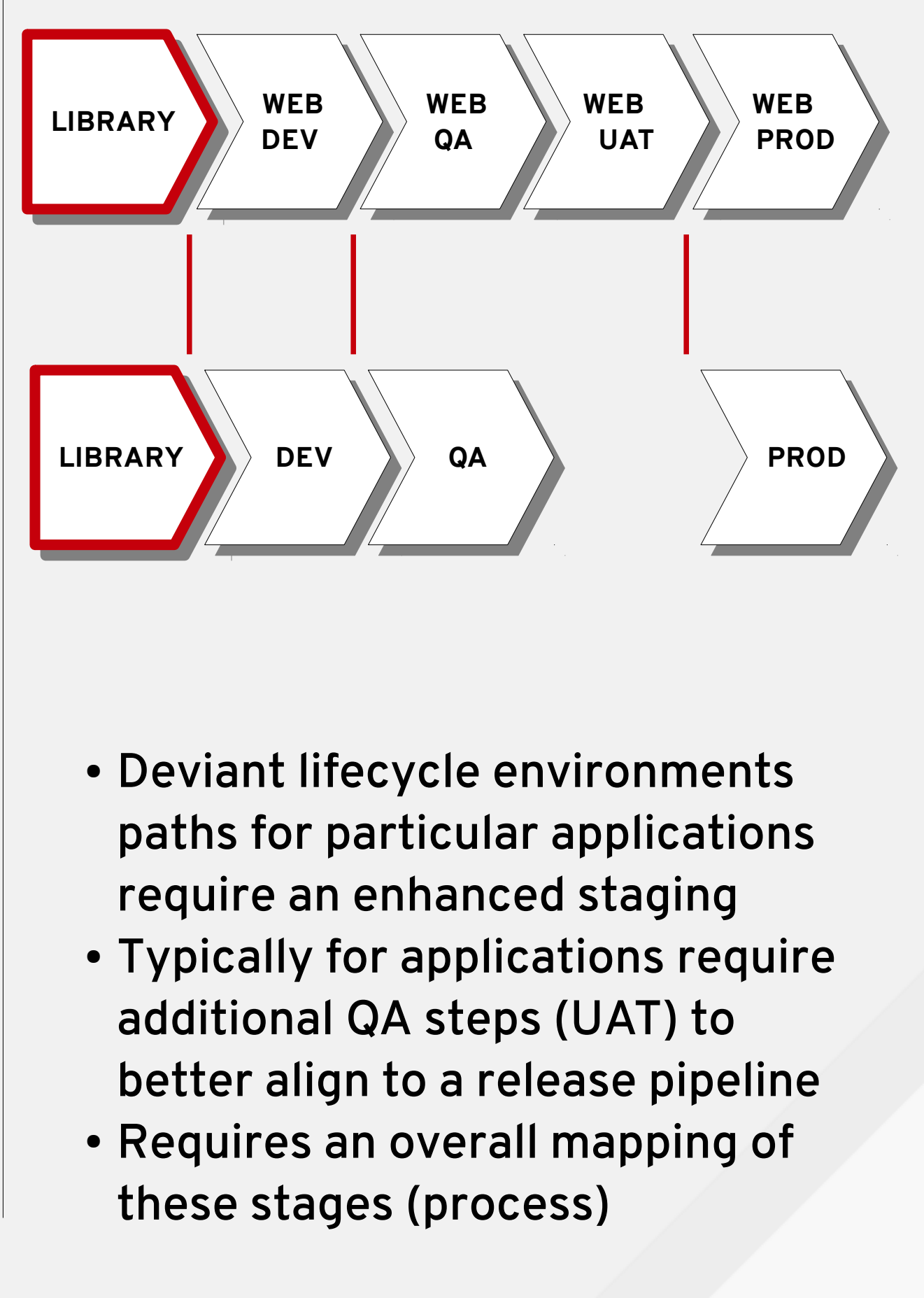

- 
- 
- 

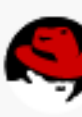

**Q** redhat.

# Define your Core Build Definition

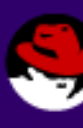

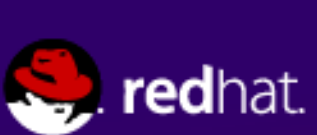

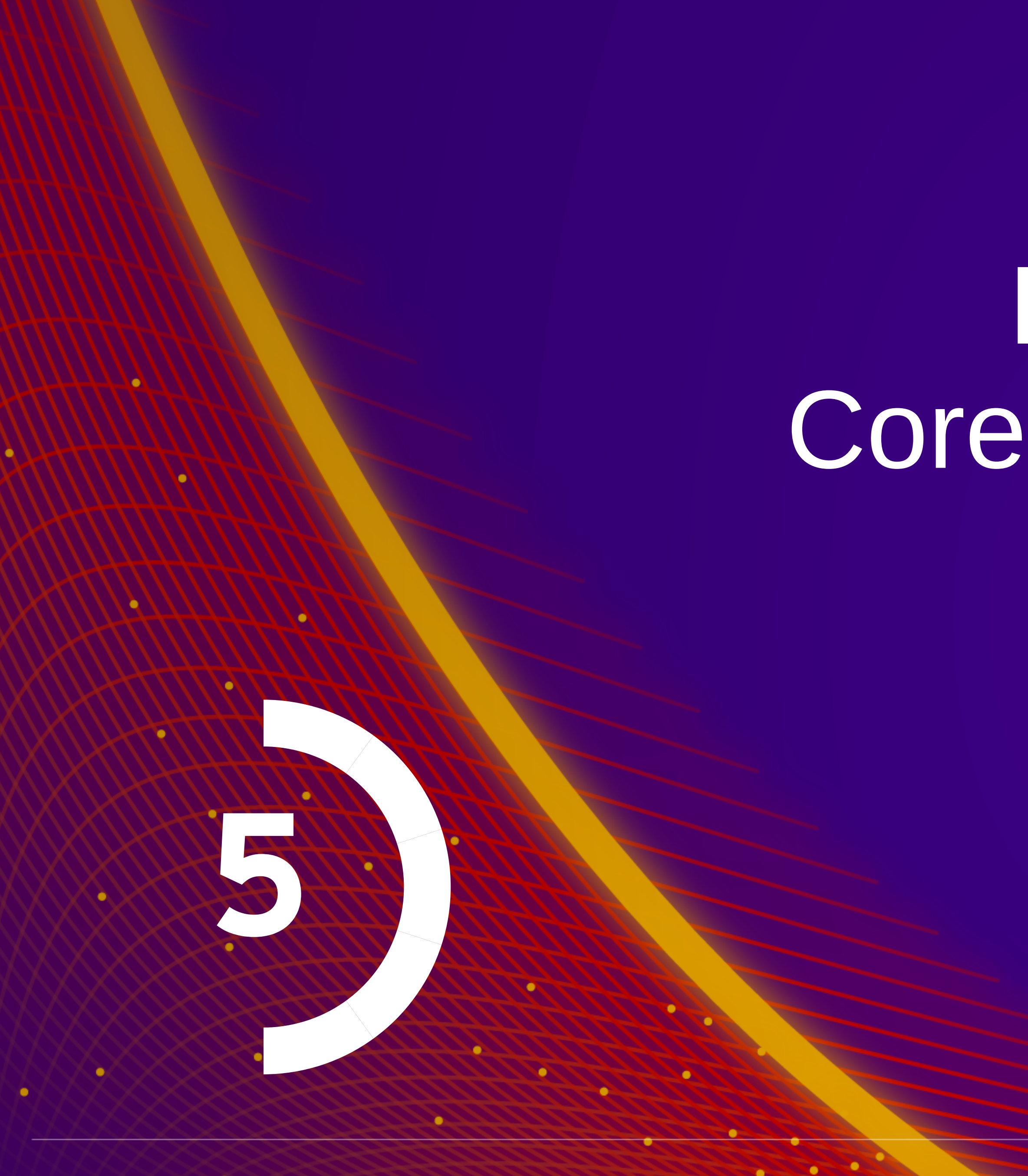

. . .

### **Core Build**

- **Core Build Characteristics**
	- –Smallest common denominator for OS
	- –Based on minimal install ( > kickstart definition)
	- Includes OS + typical management tools
	- Includes basic hardening
	- RHEL ABI/API Commitment
- **Core Build Content View Creation**
	- –Software Repositories (Red Hat & 3rd party) –Example OS Configuration Puppet Modules

![](_page_22_Figure_11.jpeg)

![](_page_22_Picture_12.jpeg)

### **Core Build Recommendations**

- Be the smallest common denominator of all Red Hat Enterprise Linux servers
- Be infrastructure (hardware and virtualization) agnostic
- Provides an application or platform-independent OS configuration
- Be a universal size that allows scaling up to all the sizes used
- Be based on a minimal installation
- Contains a partitioning schema and default filesystem layout
- Contains all Red Hat, third-party and custom software required on all systems • Contains all configuration settings required on all systems
- 
- Typically include basic hardening

![](_page_23_Picture_11.jpeg)

![](_page_24_Picture_0.jpeg)

#redhat #rhsummit

1000

 $\bullet$ 

 $\bullet$  .  $\bullet$ 

# Define your Application Content

![](_page_24_Picture_3.jpeg)

![](_page_24_Picture_4.jpeg)

### **Step 6 Topic Coverage**

- **Application Layer Content Views (Profile)**
	- –Puppet Modules
	- Config Groups
	- –Software Repositories
	- Content View Publish
- **Server Type Composite Content Views (Role)**

– Content View Assembly – Composite CV Publish & Promote

![](_page_25_Picture_11.jpeg)

![](_page_25_Picture_12.jpeg)

### **ACME Application Architecture**

![](_page_26_Figure_1.jpeg)

![](_page_26_Picture_3.jpeg)

# Automate your Provisioning

![](_page_27_Picture_3.jpeg)

![](_page_27_Picture_4.jpeg)

![](_page_27_Picture_0.jpeg)

 $\bullet$  .  $\bullet$  .  $\bullet$ 

### **Step 7 Topic Coverage**

- **Red Hat Satellite 6 Entities**
	- –PXE & Boot ISO
	- –Provisioning Templates
	- Host Groups & Activation Keys
	- –Parameters & Smart Class Parameters
- **Provisioning Examples**

– Flexible Provisioning – Restore capable provisioning

![](_page_28_Picture_10.jpeg)

![](_page_28_Picture_11.jpeg)

### **Advanced examples: Dynamic Part Tables & Hooks**

![](_page_29_Figure_1.jpeg)

#redhat #rhsummit

![](_page_29_Figure_3.jpeg)

• Param controlled nested partition tables example • Supports resiliency approach without data harming (fast re-provisioning)

![](_page_29_Figure_5.jpeg)

- Foreman Hooks used to
	- integrate into external systems (Zabbix)
	- –execute actions on Satellite (adding container host as compute resource if HG matches)

![](_page_29_Picture_9.jpeg)

![](_page_29_Picture_10.jpeg)

![](_page_29_Picture_11.jpeg)

### **Host Groups**

![](_page_30_Figure_1.jpeg)

![](_page_30_Picture_3.jpeg)

![](_page_30_Picture_4.jpeg)

### **Satellite 6 Parameter & Smart Class Parameter**

![](_page_31_Figure_1.jpeg)

![](_page_31_Picture_26.jpeg)

![](_page_31_Picture_4.jpeg)

### **Host Group Scenarios**

![](_page_32_Figure_1.jpeg)

![](_page_32_Picture_3.jpeg)

![](_page_32_Picture_4.jpeg)

# Map your IT Org & Roles

#redhat #rhsummit

1000

**CO** 

 $\bullet$  .  $\bullet$  .  $\bullet$ 

![](_page_33_Picture_2.jpeg)

### **Step 8 Topic Coverage**

- **Sample Roles / Separation of Responsibilities**
	- –Admin Role(s)
	- IT Ops Mgr (read-only)
	- License / Subscription Manager
	- OS / Core Build SysEng
	- QA Team
- **Satellite 6 Entities**
	- –Satellite 6 Users & User Groups –Satellite 6 Roles & RBAC

![](_page_34_Figure_11.jpeg)

![](_page_34_Picture_12.jpeg)

### **Sample Role – OS / Core Build SysEng**

• Expected tasks of this role

- RBAC configuration of this role
	- –Predefined Manager role
	- –Permissions
	- –Filter

### • Role creation using hammer CLI

#### What this role is supposed to do?

- control software import using repository synchronization
- control puppet module import using repository synchronization or direct push
- define, create and edit core build content views
- publish content views and promote it to stage DEV which is the test stage for IT Operations
- create and edit all provisioning relevant items (provisioning templates, parameters, images, medium, partition tables, etc.)
- create, edit, destroy host to test against
- view edit compute to manage underlying compute infrastructure in stage DEV
- view and edit host groups and config groups to test puppet configuration changes

![](_page_35_Picture_148.jpeg)

Displaying all 16 entries

#### Role creation using hammer CLI

The following hammer commands create user and role and add the corresponding permissions to the role

#### hammer user create --firstname jane \ -lastname qa --login janega \

- -mail janeqa@example.com \
- -password 'redhat' \
- -auth-source-id='1' \ organizations \${ORG
- 
- ammer user create --firstname tom \ -lastname qa --login tomqa \
- --mail tomqa@example.com \
- -password 'redhat' \
- --auth-source-id='1' \ --organizations \${ORG}

 $#$  create the ga group and assign both users to it hammer user-group create --name qa-team hammer user-group add-user --name qa-team --user janeqa hammer user-group add-user --name qa-team --user tomqa

# create the qa role and assign the qa group to it hammer role create --name qa-user hammer user-group add-role --name ga-team --role ga-user

# view environments.create environments.edit environments. # destroy\_environments, import\_environments hammer filter create --permission-ids 43,44,45,46,47 --role qa-user

![](_page_35_Picture_33.jpeg)

# Continuous Lifecycle Management

![](_page_36_Picture_3.jpeg)

![](_page_36_Picture_4.jpeg)

![](_page_36_Picture_0.jpeg)

### **Step 9 Topic Coverage**

- **Red Hat Satellite 6 Lifecycle Management**
	- Errata Overview & Search
	- –Applicable vs. Installable Errata
	- –Emergency Errata Management
- Content and Composite Content View Lifecycle
	- Core Build Updates
	- –Application Updates + Combined Updates
	- Incremental Updates (Emergency Errata)
	- –Puppet Module Updates

![](_page_37_Picture_15.jpeg)

# **Automate & Extend**

![](_page_38_Picture_5.jpeg)

![](_page_38_Picture_0.jpeg)

![](_page_38_Picture_1.jpeg)

**CO** 

 $\bullet$  .  $\bullet$  .  $\bullet$ 

### **Step 10 Topic Coverage**

- **Intention of Step 10**
	- –Provide an outlook to further enhancements
	- Further ITSM process relationships
	- –Short overview on items not covered in detail
	- Outlook to upcoming doc's

![](_page_39_Picture_9.jpeg)

### **What's next?**

![](_page_40_Picture_6.jpeg)

![](_page_40_Picture_7.jpeg)

![](_page_40_Picture_8.jpeg)

![](_page_40_Picture_9.jpeg)

# **Stay tuned :-)**

## **Read it**

# **Provide feedback**

### **Satellite-Related Sessions**

### **Wednesday**

**1:20pm – 2:20pm**

Satellite 6 Roadmap

**2:30pm – 3:30pm**

IKEA vs Shellshock: 1-0

#### **3:40pm – 4:40pm**

Real-World Perspectives: Managing Infrastructures with Satellite (Panel)

Shellshock, Heartbleed -- What's The Next Headache for **Compliance** 

#### **4:50pm – 5:50pm**

Transitioning From Satellite 5 to 6

### **Thursday**

**10:40am – 11:40am**

Security Compliance Made Easy(er): Entering SCAP Renaissance

### **Thursday (continued)**

**1:20pm – 2:20pm**

#### **1:20pm – 2:20pm**

CloudForms, Satellite 6 and Puppet for Automating JBoss EAP 6

#### **3:40pm – 4:40pm**

10 Steps To Build A Standard Operating Environment

#### **4:50pm – 5:50pm**

Puppet Enterprise and Satellite 6

### **Friday**

**9:45am – 10:45am**

Satellite 6 Power User Tips and Tricks

![](_page_41_Picture_26.jpeg)

![](_page_41_Picture_27.jpeg)

![](_page_41_Picture_28.jpeg)

### **Satellite Labs, Training and More**

### **Labs**

### **Thursday**

### **3:30pm-5:30pm**

Security Compliance Made Easy With OpenSCAP

### **Friday**

#### **9am-11am**

Migrate From Red Hat Satellite 5 To Satellite 6

#### **11:30am-1:30pm**

Hands-On With Satellite 6.1

### **Taste Of Training**

### **Wednesday**

**3:40pm – 4:40pm**

**Managing Software & Errata Deployment With Satellite 6**

### **Come See Us!**

![](_page_42_Picture_16.jpeg)

Visit the Satellite team in the Infrastructure Booth (306)!

![](_page_42_Picture_18.jpeg)

Visit the Foreman team in the Community Booth!

![](_page_42_Picture_20.jpeg)

![](_page_43_Picture_0.jpeg)

### LEARN. NETWORK. EXPERIENCE OPEN SOURCE.

#redhat #rhsummit

### **RED HAT** SUMMIT

![](_page_43_Picture_4.jpeg)

۰

 $\sum_{i=1}^{n}$ 

![](_page_43_Picture_5.jpeg)